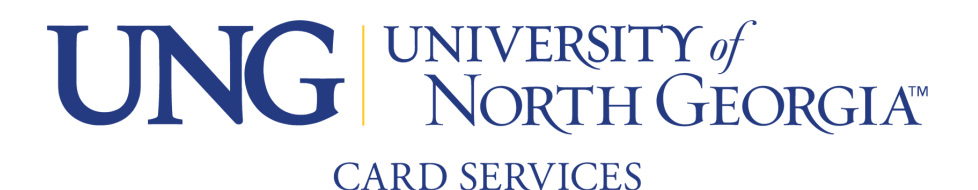

## **Transact Download Instructions**

**\*This payment method can only be used after you have saved credit card information from theTransact website first.**

**1.** Download Transact Application (Available in Apple Store and Google Play)

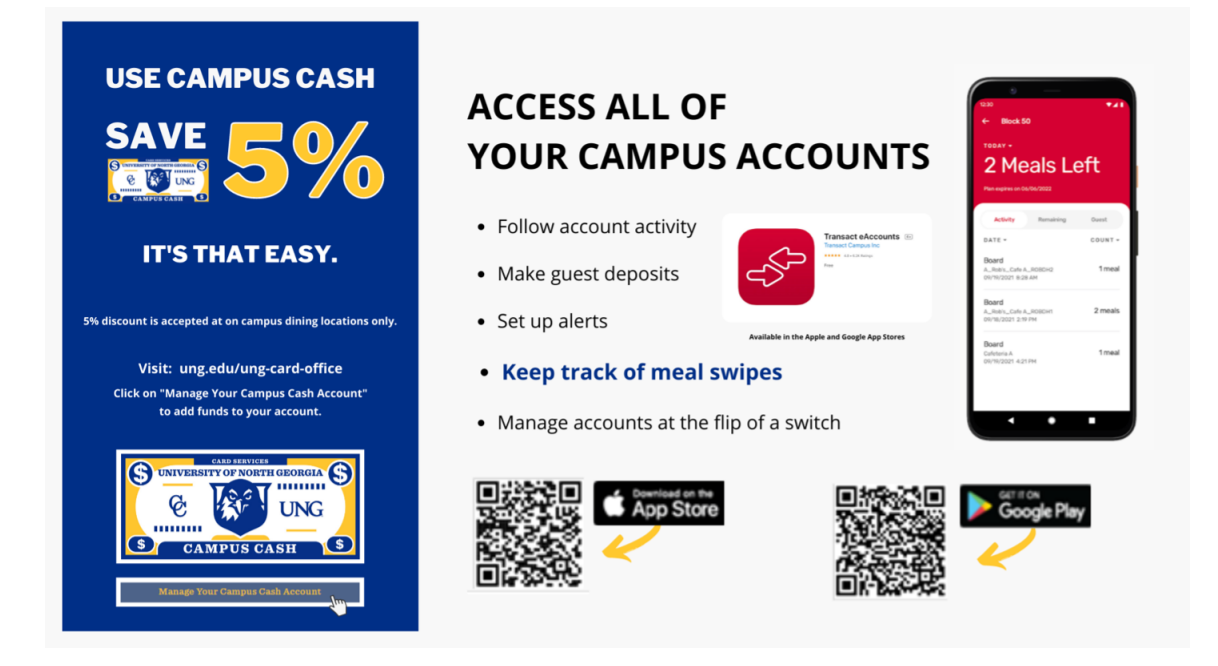

**2.** Log in using your UNG Credentials. Do NOT put @UNG at the end of Username.

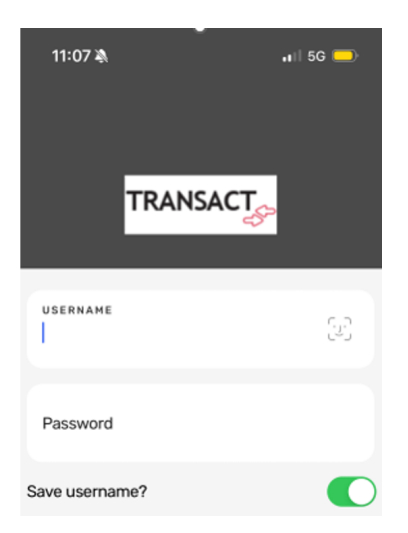

**3.** You can either click Campus Cash add money or the Add Money Icon at the bottom, then select Campus Cash then click next.

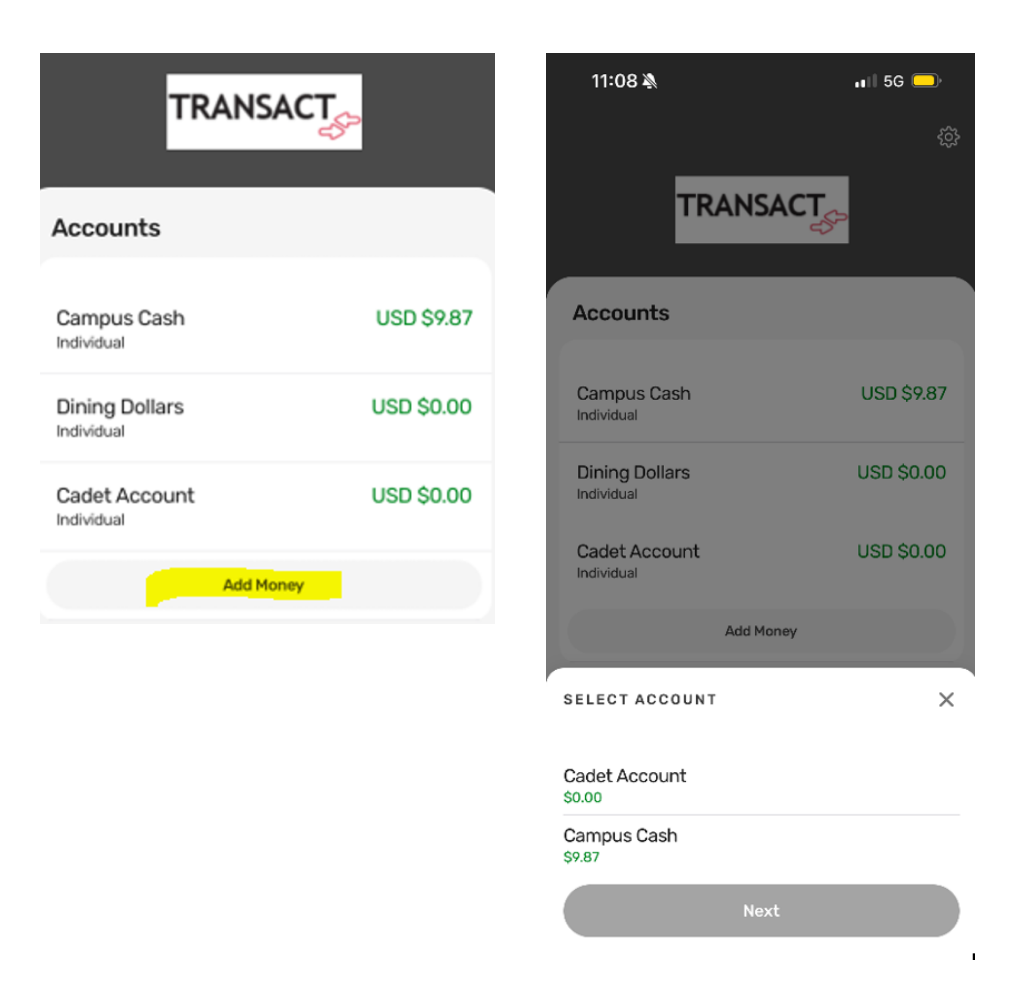

**4.** Select Amount-Please note there is a \$5.00 minimum for online deposits.

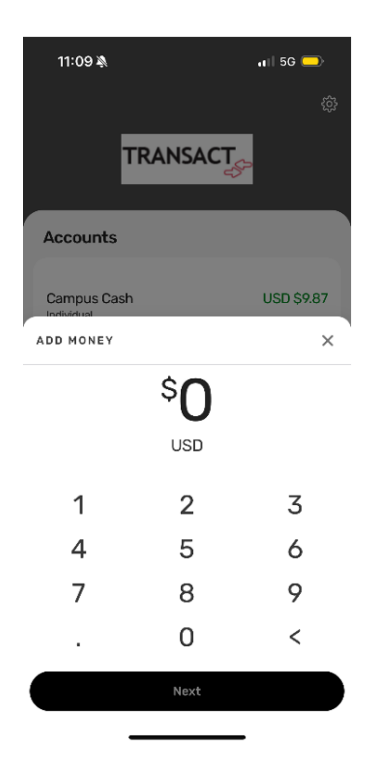

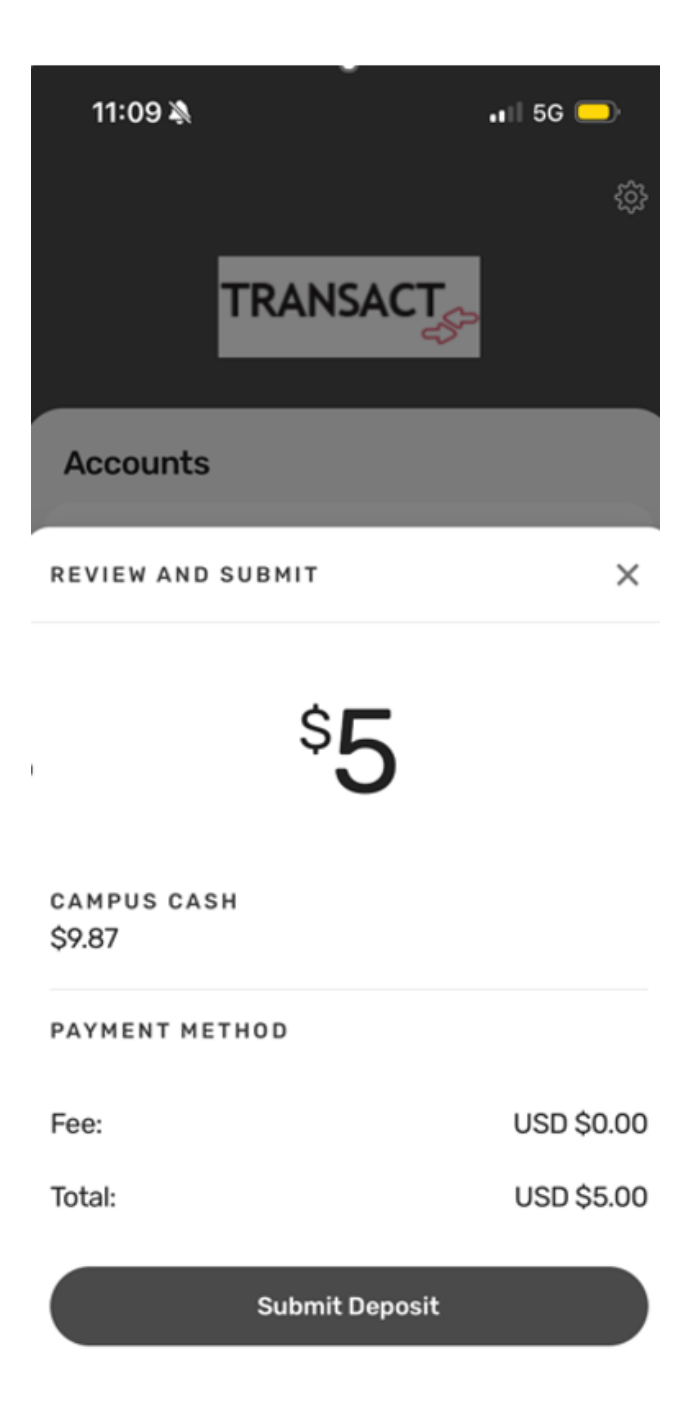

**6.** Confirm and Make Deposit. All done!

If you need this content in any other form, please contact Card Services by email card-dah@ung.edu or by phone 706.864.1404.